### *Część I: Opis lekcji (po co ta lekcja)*

Temat lekcji: Więcej o opracowywaniu tekstu – listy numerowane i tabele

1. Zagadnienia związane z tematem lekcji:

- a. Lista
- b. Tabela
- c. Wiersz
- d. Kolumna
- e. Operacje na tabeli
- 2. Informację, co uczeń powinien wiedzieć i jakie umiejętności posiąść:
	- a. W jaki sposób utworzyć listę
	- b. W jaki sposób utworzyć tabelę
	- c. Wykonywać operacje na tabeli
- 3. Jakiej informacji zwrotnej oczekuje nauczyciel:
	- a. Wykonanie zadania podanego na video konferencji
- 4. Informację o materiałach, z których mogą korzystać uczniowie:
	- a. Podręcznik do informatyki MiGra, klasa 8,
	- b. Video konferencja

### *Część II: Zanim uruchomisz program Word lub LibreOffice.*

#### 1. Listy numerowane - wstawianie

a. Word:

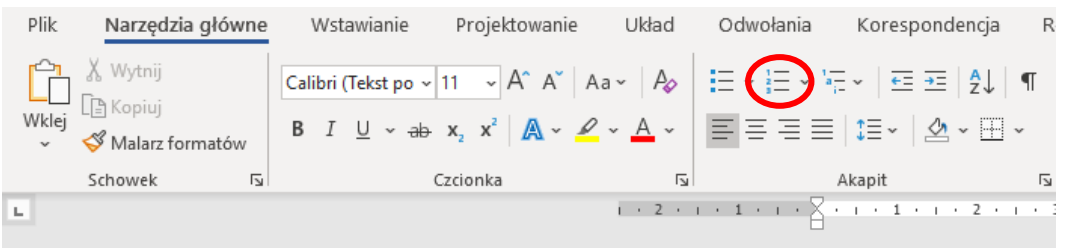

### b. LibreOffice

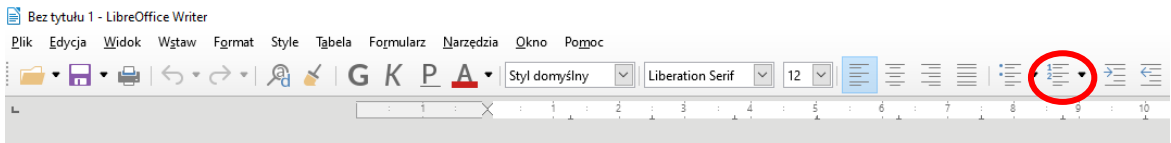

- 2. Tabela wstawianie
	- a. Word

Wstawianie → Tabela

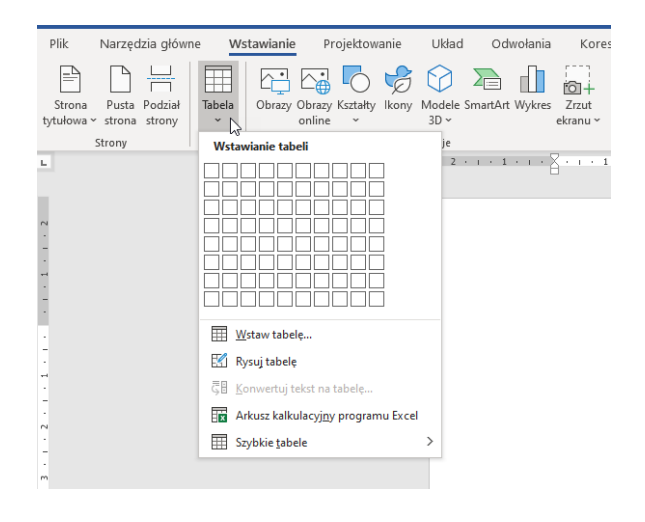

b. LibreOffice

Plik Edycja Widok Wstaw Format Style Tabela Formularz Narzędzia Okno Pomoc Tabela→ Wstaw tabelę Wstaw tabele...  $Ctrl + F12$ **┣ ├ ┣ │ ┣ │ ├** │ │ ├ │ │ │  $\overline{D}$ 國 Wstaw J.  $\mathbf{r}$  $\overline{\mathbf{R}}$ Usuń  $\ddot{\phantom{1}}$ **H2** Zaznacz  $\ddot{\phantom{0}}$  $\mathbf{H}_{\text{eff}}^{\text{th}}$ Rozmiar í. Scal komórki Podziel komórki.. Scal tabele Podziel tabelę. Ghroń komórki Usuń ochronę komórek Style autoformatowania... Format liczb. Rozpoznawanie liczb

## *3.* Przykładowa tabela (3 wiersz i 5 kolumn)

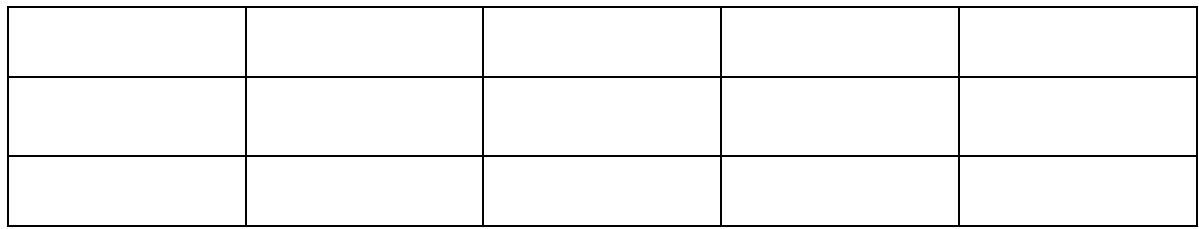

### *4. Operacja na tabeli:*

### *a. Wyrównanie tekstu w komórce*

*i. Word*

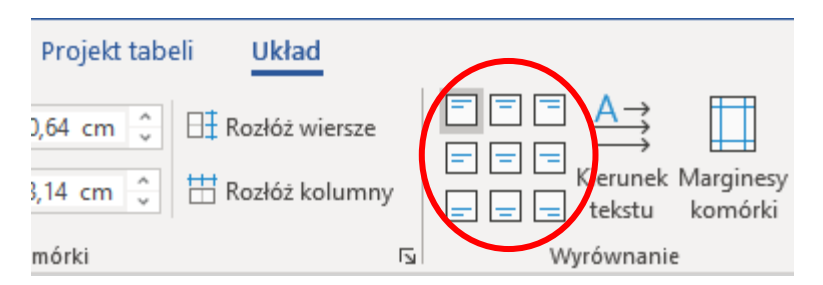

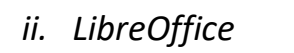

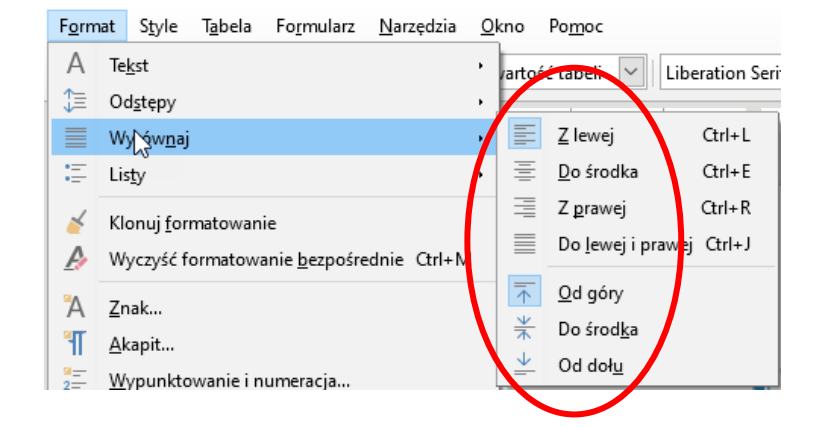

- *b. Rozmiar tabeli:*
	- *i. Word*

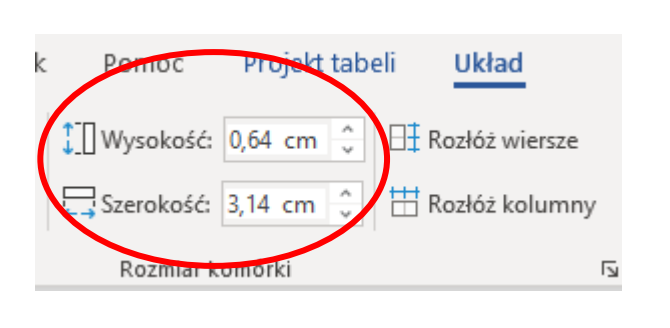

### *ii. LibreOffice*

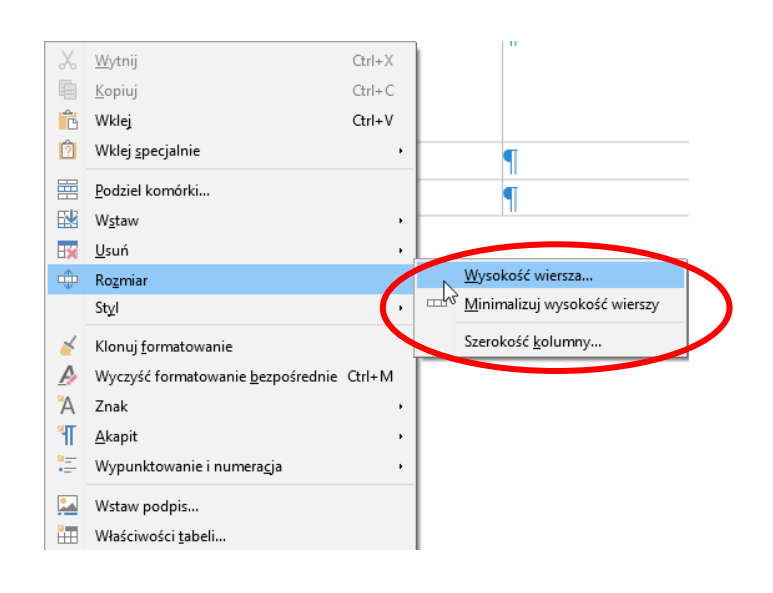

# *Część III: Zadanie domowe*

*Wykonaj zadanie, które podam na spotkaniu online.*

*Powodzenia Jacek Kubinka*